# **Release Notes for DrayTek Vigor2830n V2 (UK/Ireland)**

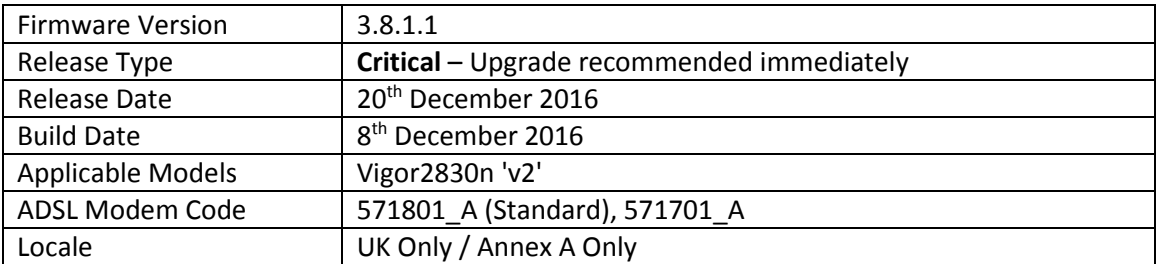

## **New Features in this Firmware**

(None)

## **Improvements in this firmware**

- 1. Security improvements including one or more considered critical.
- 2. Misc. minor WUI changes/corrections.

#### **Known Issues**

1. Configuration settings in 3.8.1.1 firmware are not backwards compatible with 3.7.8.1. It is not possible to downgrade from 3.8.x to 3.7.8.1 and retain settings. To downgrade, use the .rst file to clear settings.

Before upgrade to 3.8.1.1 we recommend taking a backup of the previous configuration. To downgrade 3.7.8.1 onto a unit running 3.8.1 first .rst reflash 3.7.8.1 and then restore a previously saved .cfg from 3.7.8.1 or earlier.

#### **IMPORTANT NOTE – Hardware Versions**

This firmware can only be used if your unit is a 'v2' (version 2). This firmware is not for use with the version 1 model. If you're not sure which you have, check this guide: http://www.draytek.co.uk/support/guides/kb-v2830n-v1-vs-v2

#### **Firmware File Types**

The ZIP file contains the firmware with two different file extensions, .ALL and .RST. The firmware is identical but the RST file contains factory default settings. If you install the ALL file, your router will retain all existing settings. If you use the RST file, all settings will be wiped from your router.

#### **Upgrade Instructions**

It is recommended that you take a configuration backup prior to upgrading the firmware. This can be done from the router's system maintenance menu.

To upgrade firmware, select *'firmware upgrade'* from the router's system maintenance menu and select the correct file. Ensure that you select the ALL file unless you want to wipe out your router's settings back to factory default.

**Firewall System Maintenance System Status Login Page Greeting Configuration Backup Firmware Upgrade Modem Code Upgrade Activation** 

#### **Manual Upgrade**

If you cannot access the router's menu, you can put the router into 'TFTP' mode by holding the RESET whilst turning the unit on and then use the Firmware Utility. That will enable TFTP mode. TFTP mode is indicated by all LEDs flashing. This mode will also be automatically enabled by the router if there is a firmware/settings abnormality. Upgrading from the web interface is easier and recommended – this manual mode is only needed if the web interface is inaccessible.

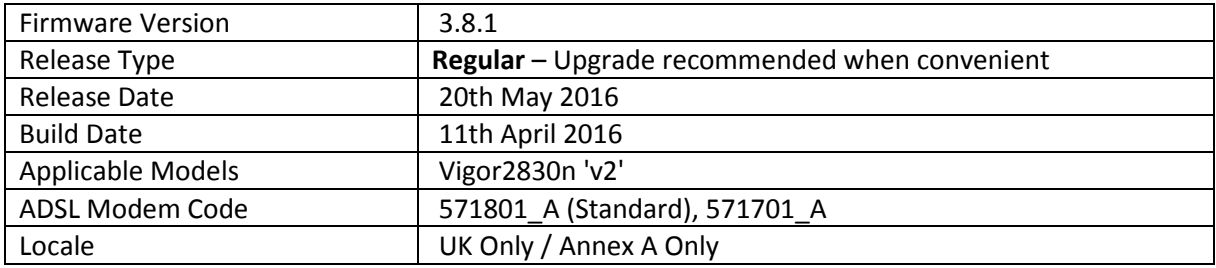

- 1. WAN2 can now operate in 2.4GHz Wireless Station Mode, switchable with Ethernet mode ([WAN] > [General Setup] > [WAN2]
- 2. WAN1 PPPoE/PPPoA now supports Fallback account, used if the primary details are unable to establish a working connection
- 3. WAN Connection Detection Ping Detect now supports Primary/Secondary Ping IP, Interval & Retry parameters
- 4. Multi-WAN & Multi-LAN IPv6 now supported
- 5. Notification Objects now have WAN Budget and Central VPN Management options
- 6. URL Content Filter Profiles now have Exception List option
- 7. LAN DNS entries now support CNAME (Domain Alias)
- 8. [Load Balance / Route Policy] > [Diagnose] added
- 9. DrayTek SMB protocol stack
- 10. Web Server and SSL VPN supports TLS 1.2
- 11. VigorACS can now display the status of LAN ports on the router
- 12. [SSL VPN] > [General Setup] can select which WAN interfaces listen for SSL VPN connections
- 13. [System Maintenance] > [Firmware Upgrade] can now check for latest available firmware
- 14. Support for X.509 Certificates over 2048 bytes in size e.g. StartCom
- 15. SSH now supports 2048-bit DH
- 16. [Web Portal] feature improvements, now supports HTTPS redirection
- 17. RTS Threshold and Fragment Length can be configured from [Wireless LAN] > [Advanced Setting]
- 18. URL Content Filter Profiles now have Exception List option
- 19. Dynamic DNS configuration now supports up to 64 characters for Login Name and Password settings
- 20. Telnet command 'adsl snr' allows control of SNR target

- 1. Changed TCP Initial sequence number mechanism
- 2. Added X-Frame-Options to HTTP headers
- 3. Session validation method improved in Web UI
- 4. Improved TCP SYN protection mechanism
- 5. TCP port 2869 and UDP port 1900 responding on WAN when UPnP enabled
- 6. Improved LDAP compatibility with Windows Server OS
- 7. DNS Queries could be blocked by the router's firewall in some situations
- 8. [LAN] > [Bind IP to MAC] ARP table could not display IP address over 11 digits
- 9. Added DHCP setting for "Next Server IP Address"

# **Known Issues**

1. Configuration settings in 3.8.1 firmware are not backwards compatible with 3.7.8.1. It is not possible to downgrade from 3.8.x to 3.7.8.1 and retain settings. To downgrade, use the .rst file to clear settings.

Before upgrade to 3.8.1 we recommend taking a backup of the previous configuration. To downgrade 3.7.8.1 onto a unit running 3.8.1 first .rst reflash 3.7.8.1 and then restore a previously saved .cfg from 3.7.8.1 or earlier.

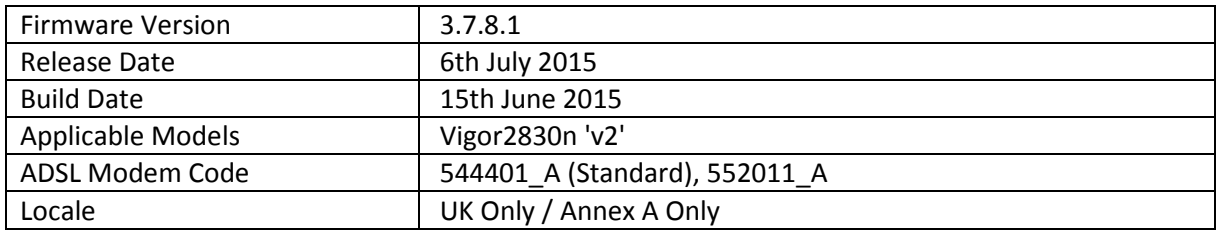

- 1. The router's Online Status can display DSL information from a Vigor 130 modem connected to WAN2.
- 2. Support for TR-069 HTTP/HTTPS trigger, available in [System Maintenance] > [TR-069] "Test with Inform" button.

- 1. Resolved an issue with the Firewall that could stop users accessing the internet due to a session limit error under some circumstances.
- 2. Added additional TCP SYN protection from WAN.
- 3. Web interface improved to protect against Cross-Site-Request-Forgery attacks.
- 4. RFC-1483 Routed IP LLC mode did not work correctly.

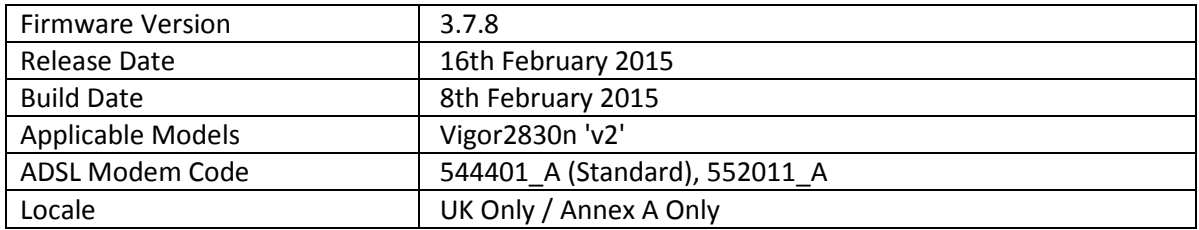

- 1. Added the DNS filter object in [Firewall] > [General Setup] which allows the DNS filter to be applied using filter rules. DNS filter can now use either URL or WCF filter profiles.
- 2. Supports Virtual IP Mapping for LAN to LAN VPN tunnels, to map / NAT local IPs to a required subnet.
- 3. [Load Balance/Route Policy] now supports metrics. http://www.draytek.co.uk/support/guides/kb-policy-routing-guide-v2

- 1. Improvements to the layout of the [System Maintenance] > [SNMP] page.
- 2. The router's TCP SYN attack protection has been improved.
- 3. [Applications] > [LAN DNS/DNS Forwarding] now supports DNS forwarding, to forward specific DNS requests to other DNS servers.

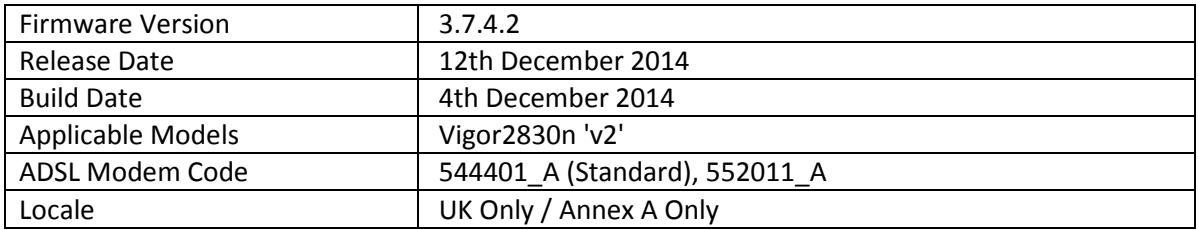

(None)

- 1. SSL3 now disabled in favour of TLS by default for SSL tunnels and web management.
- 2. Improved display of IPv6 static routes with a prefix length of /128 in [Diagnostics] > [Routing Table].
- 3. Improvements to wireless performance with multiple wireless clients.

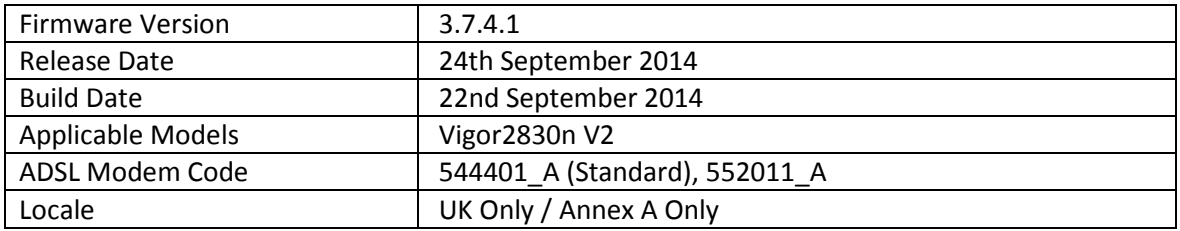

(None)

- 1. LAN users were prevented from accessing router's Web UI using HTTPS via WAN IP.
- 2. Connection mode for WAN2 wasn't shown correctly in VigorACS SI.
- 3. LAN2 Routing Mode didn't respond to WAN ARP requests from LAN Clients like IP Routed Subnet did.
- 4. Stability of WCF mechanism improved
- 5. Fixed a problem of memory usage after PPPoE disconnection.
- 6. Mail Alert did not work with 1and1 SMTP server.
- 7. New TR069 parameters added to cater for VigorACS SI 1.1.5
- 8. Could not show "\_" character in the comment field of Bind IP to MAC.

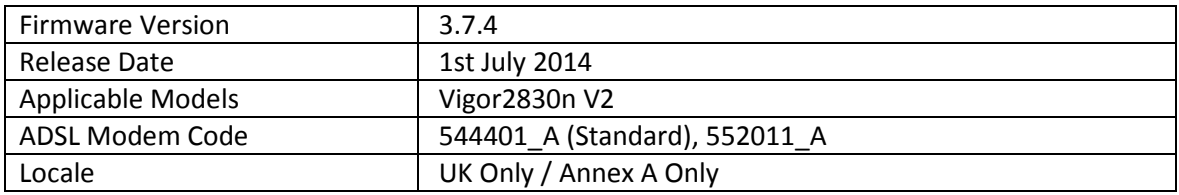

**First Firmware Release for this model** 

**[END OF FILE]**